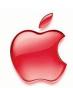

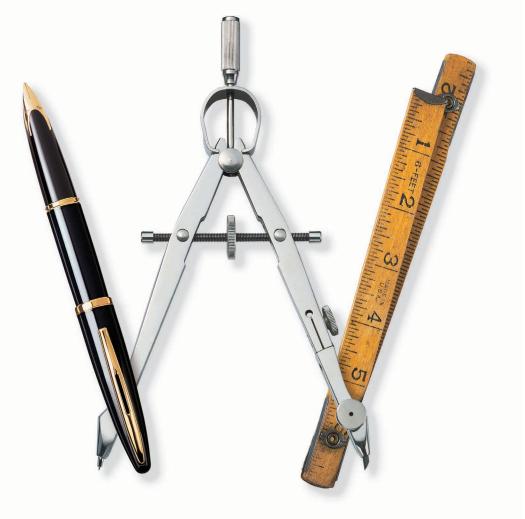

# AppleWorks 6

Quick Reference

#### **AppleWorks Help**

Step-by-step instructions and many more keyboard shortcuts are in AppleWorks Help.

Open AppleWorks Help in any of the following ways:

- Press F1.
- Choose AppleWorks Help from the Help menu.
- In a dialog box, click the "?" button (if available).

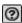

To get information ("tooltips") about an item in the Button Bar or Tools window, let the pointer rest over the item.

**Note:** For the Button Bar, you can turn tooltips off and on in the Customize Button Bar dialog box.

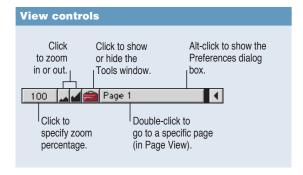

| Show/Hide window shortcuts |              |
|----------------------------|--------------|
| Show/Hide Accents          | Ctrl+K       |
| Show/Hide Button Bar       | Shift+Ctrl+X |
| Show/Hide Clippings        | Ctrl+2       |
| Show/Hide Links            | Shift+Ctrl+M |
| Show/Hide Rulers           | Shift+Ctrl+U |
| Show/Hide Starting Points  | Ctrl+1       |
| Show/Hide Tools            | Shift+Ctrl+T |
|                            |              |

| General keyboard shortcuts                                                                                          |                            |
|----------------------------------------------------------------------------------------------------|----------------------------|
| Close                                                                                                    | Ctrl+W                     |
| Сору                                                                                                    | Ctrl+C or Ctrl+Insert      |
| Cut                                                                                                    | Ctrl+X<br>or Shift+Delete  |
| Exit                                                                                                    | Ctrl+Q or $Alt+F4$         |
| Find/Change                                                                                                    | Ctrl+F                     |
| Find Again (With the Find dialog box closed)                                                                        | Ctrl+E                     |
| Help                                                                                                    | F1                         |
| New (Opens a new word-processing document. Choose a different document type in the General Preferences dialog box.) | Ctrl+N                     |
| Open                                                                                                    | Ctrl+O                     |
| Page View                                                                                                    | Shift+Ctrl+P               |
| Paste                                                                                                    | Ctrl+V or Shift+Insert     |
| Print                                                                                                    | Ctrl+P                     |
| Save                                                                                                    | Ctrl+S                     |
| Save As                                                                                                    | Shift+Ctrl+S               |
| Select All                                                                                                    | Ctrl+A                     |
| Spelling: Check Document                                                                                            | Ctrl += (equal sign)       |
| Spelling: Check Selection                                                                                           | Shift+Ctrl+Y               |
| Thesaurus                                                                                                    | Shift+Ctrl+Z               |
| Undo/Redo                                                                                                    | Ctrl+Z or<br>Alt+Backspace |

#### **Tools window**

To open the Tools window, choose Show Tools from the Window menu or press Shift+Ctrl+T.

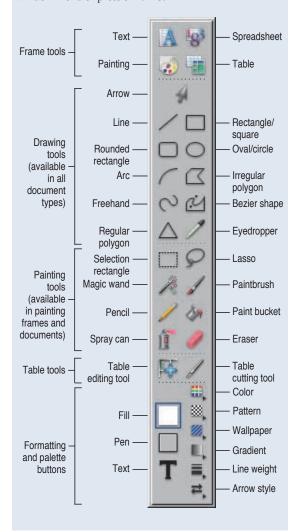

| Table keyboard shorto                                           | uts                                                                       |
|-----------------------------------------------------------------|---------------------------------------------------------------------------|
| Action or command                                               | Keyboard shortcut                                                         |
| Insert table                                                    | Ctrl+Y                                                                    |
| Insert cells (above selected row or to left of selected column) | Shift+Ctrl+I                                                              |
| Delete selected row<br>or column                                | Shift+Ctrl+K                                                              |
| Merge selected cells                                            | Ctrl+M                                                                    |
| Subdivide selected cell or cells                                | Ctrl+J                                                                    |
| Typing and moving arc                                           | ound in a table                                                           |
| To move                                                         | Do this                                                                   |
| To any cell                                                     | Click inside the cell.<br>(Double-click if the table<br>is not selected.) |
| One cell to the left                                            | Press the Ctrl key and the Left Arrow key.                                |
| One cell to the right                                           | Press the Ctrl key and the Right Arrow key.                               |
| One cell up                                                     | Press the Ctrl key and the Up Arrow key.                                  |
|                                                                 |                                                                           |

Press the Ctrl key

and the Down Arrow key.

One cell down

# Word processing

| Shortcuts for selecting text                   |                                                                        |
|------------------------------------------------|------------------------------------------------------------------------|
| Word                                           | Double-click word                                                      |
| Line                                           | Click line three times                                                 |
| Paragraph                                      | Click paragraph<br>four times                                          |
| From insertion point to beginning of paragraph | Shift+Ctrl+Up Arrow                                                    |
| From insertion point to end of paragraph       | Shift+Ctrl+Down<br>Arrow                                               |
| Extend selection                               | Click one end<br>of selection, then<br>Shift+click the other           |
| Extend selection<br>a paragraph at<br>a time   | Click one end, then press<br>Shift + Up Arrow<br>or Shift + Down Arrow |
| Whole document                                 | Ctrl+A                                                                 |

| Entering special characters |                  |
|-----------------------------|------------------|
| Nonbreaking space           | Ctrl+Space bar   |
| Line break (soft return)    | Shift+Enter      |
| Column break                | Enter (keypad)   |
| Page break                  | Ctrl+Enter       |
| Section break               | Shift+Ctrl+Enter |

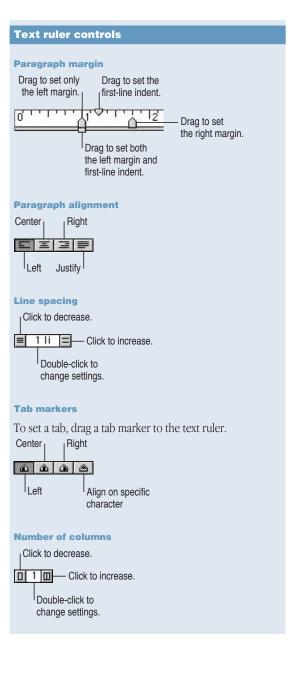

# Spreadsheet

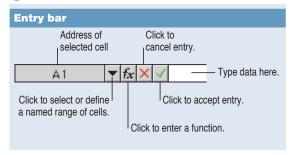

| Keyboard and mouse shortcuts |                               |
|------------------------------|-------------------------------|
| Fill Down                    | Ctrl+D                        |
| Fill Right                   | Ctrl+R                        |
| Insert Cells                 | Shift+Ctrl+I                  |
| Make Chart                   | Ctrl+M                        |
| Modify a chart element       | Double-click chart<br>element |
| Sort                         | Ctrl+J                        |

| Navigation                  |                              |
|-----------------------------|------------------------------|
| To accept current entry and | Press                        |
| Move one cell down          | Enter or Down Arrow          |
| Move one cell up            | Shift + Enter<br>or Up Arrow |
| Move one cell right         | Tab or Right Arrow           |
| Move one cell left          | Shift + Tab<br>or Left Arrow |

**Note:** You can change some of these navigation techniques in the General Preferences dialog box.

### Presentation

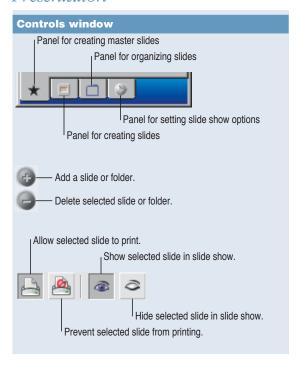

| Navigation in slide show mode |                            |
|-------------------------------|----------------------------|
| Go to first slide             | Home                       |
| Go to last slide              | End                        |
| Go to next slide              | Page Down or Tab           |
| Return to previous slide      | Page Up or Shift+Tab       |
| Stop slide show               | Esc, Q, or Ctrl+. (period) |

## **Database**

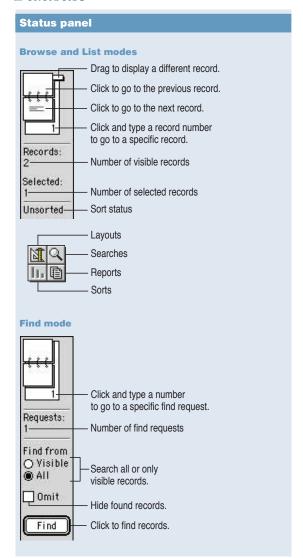

| Keyboard and mouse short                | cuts                                                           |
|-----------------------------------------|----------------------------------------------------------------|
| Activate a field                        | Tab, or click inside the field                                 |
| Deselect all records                    | Ctrl+Enter                                                     |
| Find (create a find request)            | Shift+Ctrl+F                                                   |
| Go to a record                          | Ctrl+Alt+G                                                     |
| New record                              | Ctrl+R                                                         |
| Select a record                         | Click the record outside a field                               |
| Select contiguous records               | Click the first record,<br>then Shift+click the<br>last record |
| Select or deselect records individually | Ctrl+click                                                     |
| Navigation                              |                                                                |
| Move to the next field                  | Tab                                                            |
| Move to the previous field              | Shift+Tab                                                      |